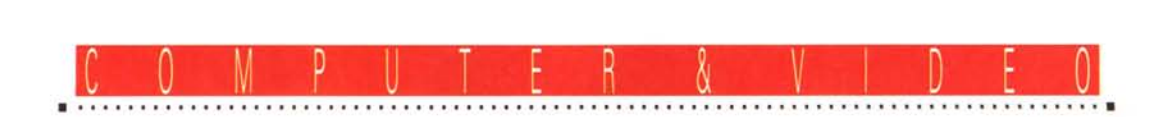

# **MPC: basi video di produzione**

*Così come quella audio, anche la componente video può essere controllata, acquisita, manipolata ed in genere ottimizzata alle nostre esigenze. Vediamo in questo numero quali sono le potenzialità applicative* e *le possibilità d'intervento che una scheda video come l'A Ver* 2000 *(framegrabbing, overlaying* e *OVE)* è *in grado di renderei*

# *di Bruno Rosati* ...., .

La volta scorsa, puntando ad un primo riscontro pratico delle qualità sonore della SoundBlaster Pro quale primo requisito MPC, si sono subito evidenziate le capacità della scheda al controllo delle varie sorgenti come un autentico mixer-audio. Introducendo quindi il discorso relativo al trattamento digitale sulle componenti sonore, si è provveduto alla conversione e l'ottimizzazione della sintesi vocale quale principale componente audio. Un accenno alla gestione musicale, raccomandando l'uso del formato .MID, ci ha infine portato a specificare che tale componente potrà essere gestita in due differenti modalità: dal generatore della scheda per i prodotti destinati a rimanere all'interno del computer; oppure via MIDI da tastiere elettroniche high-end per la produzione di audiovisivi. Nell'uno e nell'altro caso, le informazioni .MID permetteranno la massima resa con il minimo sforzo e l'altrettanto minima occupazione di memoria.

Tale trattazione, benché ci abbia portato ad evidenziare diversi aspetti delle potenzialità del digitale, non è stata completamente definita. Anche in que-

sto secondo «incontro pratico» dedicato alla componente video, pur procedendo alla più ampia esposizione delle problematiche produttive, non chiuderemo l'argomentazione. Sia per la componente audio che per quella video, riannoderemo i fili del discorso e ci dedicheremo alla creazione dei «clip multimediali». Il fine, preannunciato più volte, è quello di arrivare al pieno controllo digitale delle informazioni, cercando di ottenere con ciò quello che, permanendo in analogico, spesso non è possibile raggiungere. Raggiunto ciò il ritorno alla codifica analogica del nostro sempre amato VCR sarà praticata per mezzo di un encoder capace di garantire la compatibilità con il segnale video in PAL.

### *AVer 2000: caratteristiche generali*

Così come abbiamo già visto con la SoundBlaster Pro, anche con l'AVer 2000 è possibile verificare diversi tipi di utilizzo e finalità applicative. Permettendo difatti sia il full motion video (più l'overlaying grafico), che l'acquisizione in tempo reale, l'AVer 2000 può essere

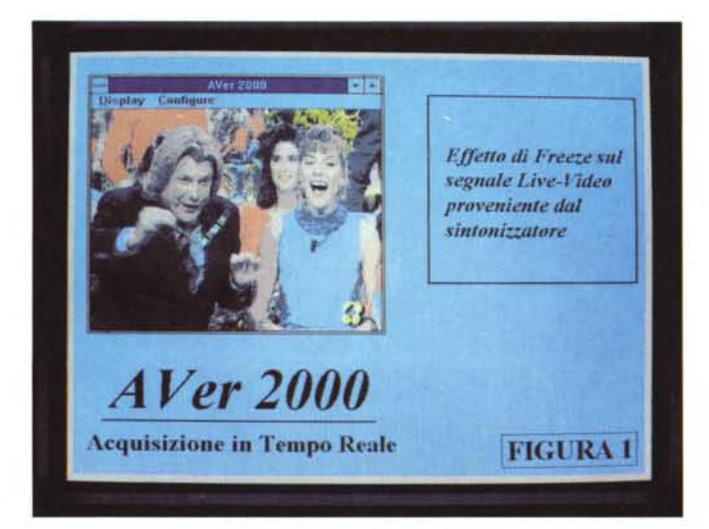

*Figura 1*

*AVer 2000 Panel Contrai. In ambiente Windows* è *possibile operare solo alf'acquisizione di singoli fotogrammi.*

di conseguenza usata sia in una produzione squisitamente analogica che, in parte, anche in alcune fasi che caratterizzano un lavoro nell'ambito digitale.

Se la SB-Pro può esser quindi intesa come un piccolo mixer-audio, l'AVer 2000, dal canto suo, può essere considerata un mini-banco di regia. Con tutti i limiti inerenti al controllo, l'Aver 2000 è difatti in grado di accettare al suo ingresso fino a tre differenti sorgenti video. Queste potranno essere indifferentemente videoregistratori, camcorder e LaserDisc, selezionabili alternativamente oppure attivabili anche in contemporanea grazie alla partizione dello schermo VGA in quattro mini finestre da 320 x 240 pixel ciascuna che il chip PC-Video consente. Aldilà di quest'ultima, interessante e pirotecnica multi-rappresentazione, è comunque nell'uso della selezione unica che troviamo i vantaggi videograficamente più immediati che la scheda in questione può offrire. La possibilità di poter riposizionare e ridimensionare il full motion relativo al segnale video, unita alle caratteristiche d'overlaying della sovrimpressione grafica (producendo così pagine video composte sia dal segnale VGA che da quello della sorgente video) si dimostra essenziale.

Come scopriremo più avanti comunque, tutte queste possibilità da generatore di DVE, sono fruibili solo da DOS, non tanto per i limiti del sistema (che, se ci sono, risultano essere di altra natura) quanto per quelli tangibili del software di controllo. Soprattutto quello predisposto sotto Windows. In pratica l'AVer 2000, pur disponendo dei potenti comandi relativi al controllo del chip PC-Video della C&T, a livello di software di sistema vede ridursi il suo utilizzo pratico (nell'unico applicativo attualmente disponibile per Windows) alla funzione di digitalizzatore.

Malgrado ciò le potenzialità sono notevoli. Il PC-Video, in virtù del realtime e degli altri DVE praticabili è facilmente programmabile ed apre ad interessanti utilizzi in ambito videografico. Più laboriosa, ma più potente l'uso della programmazione DOS, l'AVer 2000 si presta comunque anche sotto Windows, garantendo un apporto tutto sommato sufficiente nella fase di acquisizione delle immagini inerenti la creazione di prodotti interattivi.

Le peculiarità dell'AVer 2000, attraverso una memoria video di 768 Kbyte, spingono sia la risoluzione di uscita, che quella di acquisizione a 720 x 480 pixel con una rappresentazione grafica estesa fino a 12 bit colore per pixel. Ciò significa che assegnando 8 bit per i segnali in luminanza (Y) e 4 per quelli di crominanza (U,V), la risoluzione si spinge fino a 2 milioni di colori visualizzabili in full motion. A questo punto, per avere un riscontro pratico effettivo, non ci resta che andare a vedere un pochino più da vicino quali sono le caratteristiche sfruttabili dell'AVer 2000 sia in ambiente Windows che a livello di programmazione.

#### *AVer 2000* **e** *Windows: Panel Control*

Dal punto di vista pratico, il Panel Control dell'Aver 2000 tende a semplificare l'uso della scheda fornendo nei suoi pull-down tutta una serie di controlli atti ad ottimizzare la qualità del segnale, il posizionamento in video, le dimensioni ed una prima serie di effetti. Tutto è comunque in funzione del processo di acquisizione che, per i limiti del software, si produce solo sul singolo fotogramma. Essenzialmente il Panel Control è comunque disponibile per riprodurre il live-video, con la scalabilità (ad X ed Y indipendenti) delle dimensioni, dall'interno di una finestra riposizionabile. Con il linkaggio operabile da un Sistema di Controllo ed attivando la visualizzazione di un'unità video esterna, è possibile operare un buon uso multimediale. Soprattutto l'attivazione di un laserdisc sarà quello che si presterà più favorevolmente, non tanto per specificità dell'AVer 2000, quanto per le caratteristiche di controllo praticabili dal PC via RS 232. Riposizionando e ridimensionando la finestra AVer 2000, con un abile richiamo dal Sistema Autore, potremo attivare la riproduzione di una sequenza video (Iive) o visualizzare delle immagini statiche con accanto altre finestre, di testo e/o grafica di riferimento, per un completo prodotto multimediale.

Attualmente, il software di gestione dell'AVer 2000 sotto Windows non può dare di più e ad un calcolo, benché approssimativo, si ha ragione di ritenere che le caratteristiche della scheda non siano sfruttate più di un 30-40% massimo. L'Adda Technologies produce il manuale tecnico della scheda nel quale sono tra le altre riportate le note dettagliate dell'uso in DLL delle specifiche. Sarebbe sufficiente possedere tale «reference» per provvedere alla programmazione di un software di gestione più completo che tenga tra l'altro conto delle peculiarità del PC-Video e del suo set di comandi.

### *AVer 2000* **e** *DOS: Command Interpreter*

La spartanità del Panel Control operante sotto Windows, contrasta e nettamente con le caratteristiche che il PC-Video mette comunque a disposizione dell'utente. Tali caratteristiche, che la Chip & Technologies introduce per il controllo di effetti grafici (sovrimpressioni, seroll, ridimensionamenti e riposizionamenti delle immagini live, ecc.) sono sfruttabili da DOS per mezzo di comandi sintatticamente definiti in un mini-linguaggio di programmazione. In pratica si tratta di un set di ventinove funzioni che riunite in script sequenziali redatti a cura dell'utente, riescono a far operare al meglio delle risorse sia l'AVer 2000 che tutte le altre schede dotate del chip PC-Video.

La possibilità di far apparire sfondi colorati su cui poi inserire effetti di chromakeying (creazione del colore trasparente per le immagini) ed overlaying, introducendo e facendo scorrere titoli e logo in sovrimpressione, oppure francobolli di live-video, riscalati e riposizionati all'uopo, sono nelle possibilità dell'AVer 2000 e nelle potenzialità applicative dell'utente. Per far ciò però c'è da imparare ogni singola funzione racchiusa nel set del Command Interpreter del chip video e produrre degli script-file eseguibili. In tali file sarà possibile inserire qualsiasi tipo di combinazione di comandi.

.................................

Procedendo in tal modo l'elasticità e le potenzialità operative sono garantite, ma di immediato, ovvero un programma applicativo già predisposto, non c'è nulla.

Nel disco di sistema confezionato dall'Adda Technologies, e per la precisione nella subdirectory «Dosdemo», è comunque inserito un dimostrativo abbastanza esauriente. Tanto per rendersi conto delle possibilità, ma anche per tentarne un'emulazione di studio, lo script è attivabile per mezzo dell'espressione sintattica: AV2K\_CMP AV2K\_CMD.SCR.

Da tale script-file, nel quale sono rappresentate varie situazioni grafiche (stelle random che vengono poi bucate al centro per introdurre il live-video, il ridimensionamento in tempo reale delle immagini dal full screen ad un francobollo, la titolazione in superimpose, ecc.) abbiamo estratto una serie di fotogrammi (figg. 5, 6 e 7) che riteniamo estremamente eloquenti. Di tali scene, quella indubbiamente più interessante è relativa alla dimostrazione di un'acquisizione «multiframe». In tale fase dimostrativa il PC-Video ripete tre volte la sequenza delle funzioni FITVIDEO, UN-FREEZE e WAIT.

Il risultato *ì* Osservando anche la figura 6, si può notare come, per ciascun blocco composto dalle tre funzioni appena citate, viene stampato in video un francobollo da 320 x 240 pixel relativo ad un singolo fotogramma digitalizzato. Il processo di acquisizione viene messo in atto ad una distanza di un secondo con lo sblocco del freeze video e il nuovo comando di fitting. Ed è proprio il comando FITVIDEO quello che riveste

*Figura 2 AVer 2000 Panel Control. Dal menu Display. possiamo notare !'insieme delle opzioni* e *i due requester relativi all'imposizione delle maschere di colore sulle immagini* e *quello per il Save delle immagini acquisite.*

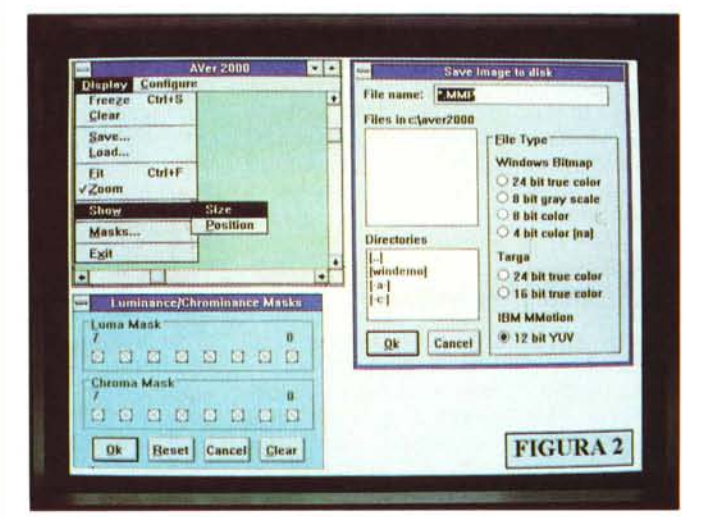

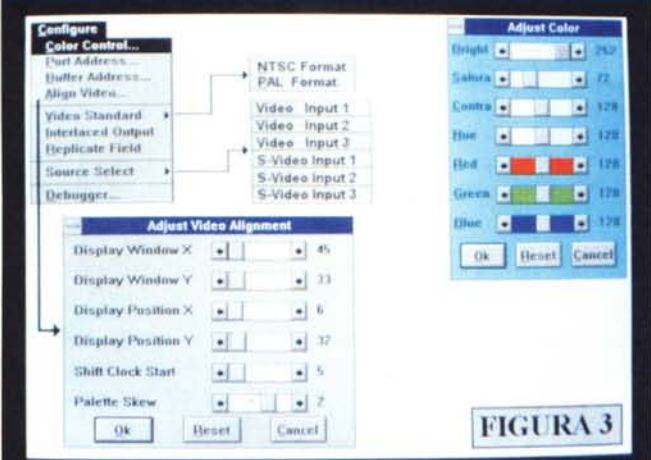

..................................

*Figura 3*

*AVer 2000 Panel Control. Dal menu Configure sono a loro volta definibili i valori di controllo relativi al colore, gli indirizzamenti di memoria, allineamento, posizione* e *selezione-sorgente, rispetto al segnale video che* si *vuole visualizzare.*

*Figura 4 PC-Video: la lista dei Command Interpreter disponibili per la programmazione sotto DOS*

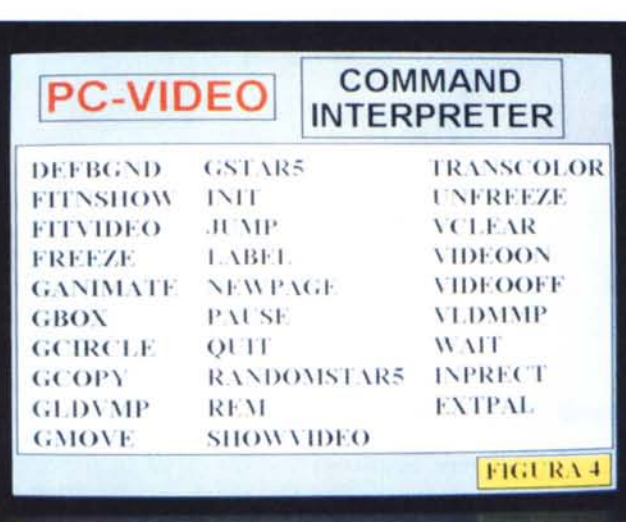

la maggior importanza. Esso serve ad inserire, adattandolo nella posizione e nelle proporzioni settate, il segnale livevideo proveniente dall'AVer 2000. Sintatticamente il FITVIDEO è organizzato con i parametri: x1 y1 wid hgt, che stabiliscono le coordinate dell'angolo in alto a sinistra dello schermo 640 x 480 (xl ed yl) più le dimensioni della finestra del live-video (320 x 240 nel caso in questione).

## *AVer 2000: primo livello di utilizzo*

A prescindere dagli esperimenti di acquisizione digitale, la parte videograficamente più interessante del complesso AVer 2000/PC-Video è quella che, sempre tramite il set dei Command Interpreter, ci porta a considerare le funzioni DVE utili ai fini audiovisivi.

Stiamo chiaramente alludendo all'effetto legato all'impaginazione a video in cui la grafica VGA (scritte, logo, tabelle ed immagini) può essere tenuta insieme al live-video. Un live-video francobollato, con un riposizionamento ed un ridimensionamento atti ad impaginarlo nello screen. Solitamente, in un 640 x 480, per «francobollo» andrà considerata un'immagine (oppure una sequenza) pressoché standardizzata nelle misure di 320 x 240 pixel. Tale situazione trova una prima esplicazione pratica nella «page 2» dello script-file dimostrativo della Chip & Technologies e che si è cercato di sintetizzare nella figura 7.

Come possiamo vedere è stato ricreato uno schermo VGA a 640 x 480 con un suo colore di sfondo e quattro ripartizioni di zone grafiche prestabilite, nelle quali andranno posizionate le componenti di una determinata scena. Posizio-

nata in alto a sinistra è la finestra dedicata al live-video, con parametri X1 ed Yl entrambi uguali a zero pixel. In tale finestra potremo inserire le immagini (provenienti in diretta da una telecamera, oppure preregistrate ed inerenti una sceneggiatura che stiamo trasponendo in video) che si preferisce. Tali immagini saranno indirizzate in quella zona, coordinate per posizione e dimensioni da un comando FITVIDEO con parametri 0,0,320,240. Accanto, sulla destra, apparirà la seconda zona grafica dedicata al titolo della scena o del video-capitolo in trattazione. Subito sotto, compresa nel tratteggio, la terza zona grafica sarà messa a disposizione delle informazioni testuali inerenti i vari passaggi esplicativi che verranno via via richiesti dalla sceneggiatura. Nella quarta zona grafica infine verrà creato lo spazio per inserire delle immagini statiche.

Una prima esplicazione pratica a ciò potrebbe essere quella relativa al montaggio videografico di una scena audiovisiva a carattere didattico. Tutto si sviluppa attraverso le immagini e le parole di uno speaker che appare nel riquadro del live-video. Il titolo posto nella cornice ed i testi di riferimento inseriti nella zona in basso a destra, basano il loro contenuto sul tema che si sta svolgendo per mezzo del live-video. Contemporaneamente, nella quarta zona grafica posta proprio sotto al riquadro del livevideo, si potranno infine inserire delle immagini statiche (320 x 240) in formato grafico a scelta fra: .VMP (PC-Video), MMP (IBM), TGA (Targa). Tali formati sono gli unici che il PC-Video è in grado di accettare, ma nell'insieme non ci dovrebbero essere problemi con nessun altro formato purché le informazioni, in qualsiasi formato siano disponibili, possano poi essere convertite in .PCX. Ripartendo dal .PCX difatti, la normalizzazione in uno dei tre formati praticabili non sarà un problema. Nella subdirectory «DosUtil» del disco AVer 2000 fra i programmi di conversione disponibili ce n'è uno specificamente disposto alla conversione dal .PCX al formato .vMP proprio del PC-Video. Operando comunque alla digitalizzazione per mezzo dell'AVer 2000 tutte le immagini acquisite possono essere già salvate in formato .TGA (24 oppure 16 bit true-color) ed .MMP (12 bit in codifica YUV formato  $4:1:1$ ).

#### *AVer 2000* e *58-Pro: prima verifica multimediale*

Detto ciò, pur con tutti i limiti dell'attuale software di gestione sotto Windows e con la cripticità delle funzioni del Command Interpreter del PC-Video, può esser subito effettuato un primo esperimento multimediale. La verifica pratica che più interessa all'utenza multimediale è ovviamente legata alll'uso congiunto dell'AVer 2000 e della SoundBlaster Pro. AI riguardo possiamo continuare a prendere in considerazione l'esempio appena esposto andando a considerare anche la componente audio che lo riguarda. Nello specifico, la voce dello speaker che appare nel riquadro, potrà passare attraverso il mixer della SB-Pro (settato ed attivato nei componenti e nei livelli da Windows) ed essere riconvogliata verso gli ingressi audio del VCR in registrazione. Magari miscelando con un sottofondo' musicale eseguito dalla nostra tastiera MIDI.

In tale uso bisognerà comunque tener presenti i limiti al controllo. In effetti dal punto di vista dell'audio, una volta terminato lo speakeraggio (abbiate pietà per l'aver impiegato un così orribile termine). non si potrà effettuare né l'assolvenza, né la dissolvenza della componente musicale. Il canale audio rimarrà aperto e certamente non potremo uscire dallo script per caricare in video i moduli audio della SB-Pro. Nella pratica effettiva sia l'audio che il video andranno ottimizzati in relazione ai tempi di durata dello speakeraggio e dello script stesso.

Altro limite: il colore dello sfondo grafico. Non si tratta certo di un ostacolo insuperabile, ma va consigliato l'uso di un colore prossimo al nero con il quale aprire e chiudere ogni singola scena. Il Set di comandi del PC-Video difatti non dispone di un effetto Fade e di conseguenza può solo aggirare l'ostacolo con l'imposizione di un colore di sfondo univoco. L'inizio e la fine di ogni anello video dovrà essere quindi caratterizzato da un «Defbgnd» uniforme. Ciò si realizza facendo semplicemente apparire riquadri, scritte ed effetti di color-key solo all'interno dello script. Inizio e fine dovranno essere a schermo monocromatico.

#### *Aspettando Video for Windows*

Certo, sembra tutto limitato, complesso e meno che meno «user-friend-Iy», ma c'è una notizia, tanto recente quanto importante che potrà subito lenire eventuali frustrazioni. La Microsoft ha da poco definito, nell'estensione «Video for Windows», un nuovo protocollo per la gestione delle informazioni multimediali. Dopo il «Level-I» per il controllo delle componenti sonore, Video for Windows rende all'utente la possibilità

*Figura 5 PC-Video: effetto GCircle con key-color sul live-video e titolazione in superimpose.*

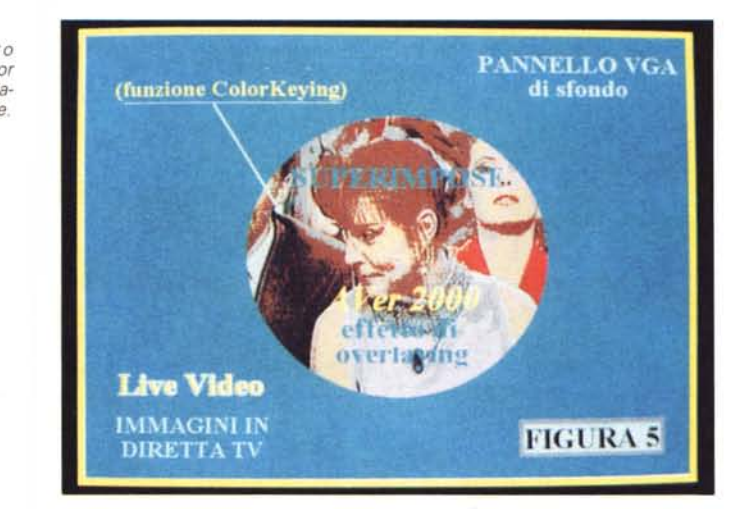

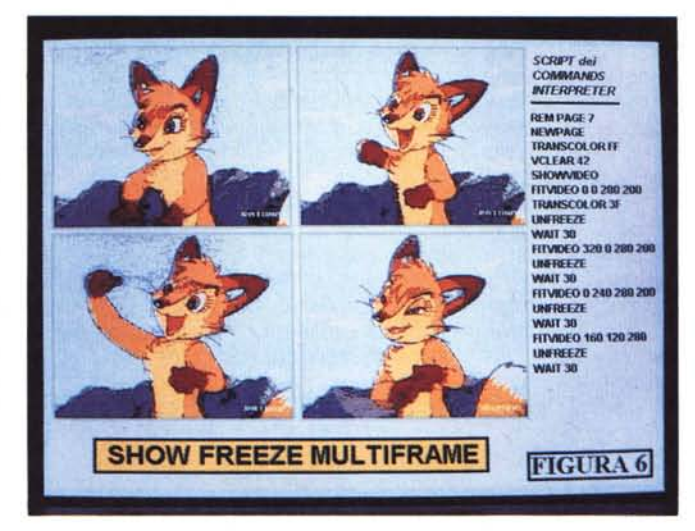

di acquisire e gestire fonti video (comprendendo nell'estensione anche l'audio) con digitalizzazione e riproduzione in tempo reale, livelli diversificati di compressione ed applicativi di controllo per le funzioni di editing. Potremo finalmente portare in digitale qualsiasi segnale video-analogico e con le estensioni di controllo e di compressione del protocollo Microsoft, tali immagini oltre che acquisite in multiframe potranno anch'essere immagazzinate su disco, sincronizzate con la componente audio e quindi ritrasmesse. Tale ultima fase potrà avvenire di nuovo verso l'analogico (necessario un codificatore di segnale PAL compatibile) oppure rimanere in digitale e produrre video direttamente al computer. In parole povere potremo finalmente «fare film». Il tema è affascinante e sarà indubbiamente teatro di puter & Video. Del Video for Windows, nel nostro ambito, cercheremo di verificare i punti videograficamente più importanti, come i livelli d'intervento e di compressione, la qualità del Full-Motion e quella delle immagini, la ricostruzione

infinite argomentazioni anche su Com-

*Figura 6 PC-Video: effetto freeze in multi-frame con relativo script-file.*

del Quadro Televisivo e le conseguenti possibilità di utilizzo. Vedremo, in riferimento a tale estensione, come le nostre VideoBlaster o AVer 2000 si comporteranno. Se, come tutto lascia presagire, il risultato sarà positivo (nella lista dei driver video sono poste anche le schede controllate dal PC-Video della Chip & Technologies) anche con una VideoBlaster oppure un'AVer 2000 potremo «fare film». A quel punto, videocassette oppure altri supporti digitali, una volta che si dispone di un «video», che differenza fa?  $MR$